## **LENA START**

# **Add a group (Admin only)**

A **group**, also called a **functional group**, is a set of participants contributing data to a LENA program. Depending on your LENA program, groups might represent classrooms, caseloads, or children from a parenting group.

Groups are added and managed by the LENA Online user who is the **account administrator** for your organization.

Each participant must be in a group, so be sure to set up your group(s) before adding participants.

#### **1. Select the LENA organization where the group belongs.**

Use the context drop-down to choose the **organization** (level) in which you will create the group.

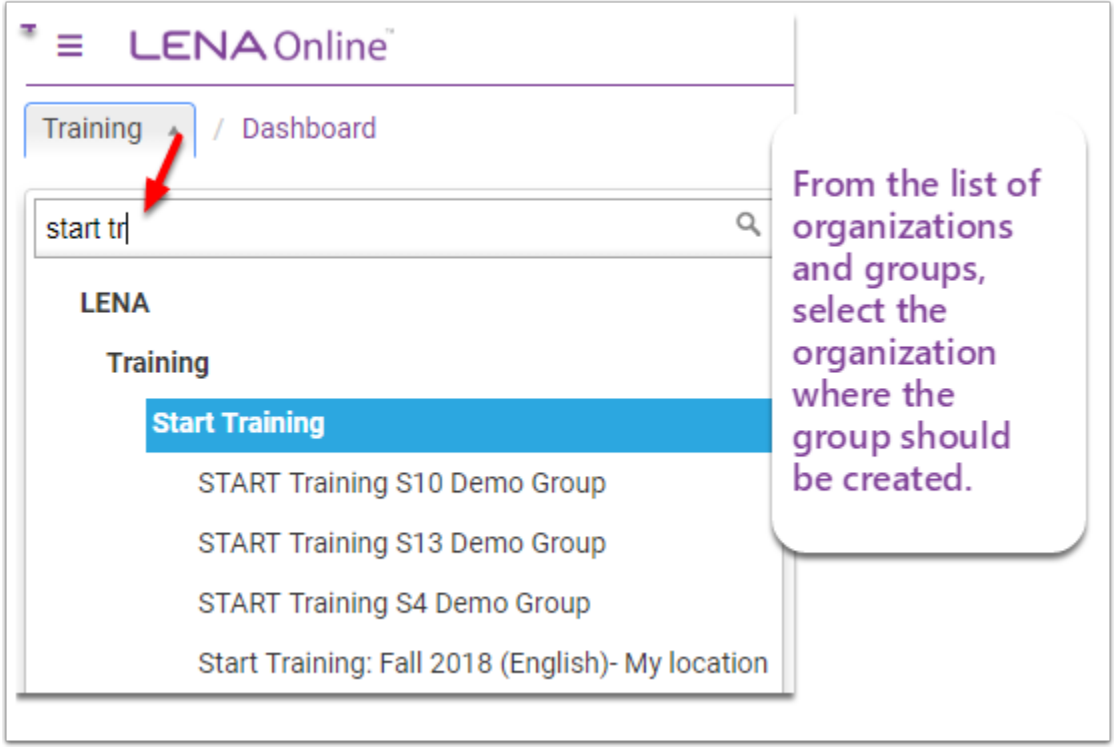

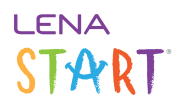

**2. From the Main Menu, Admin section, select Functional Groups.** 

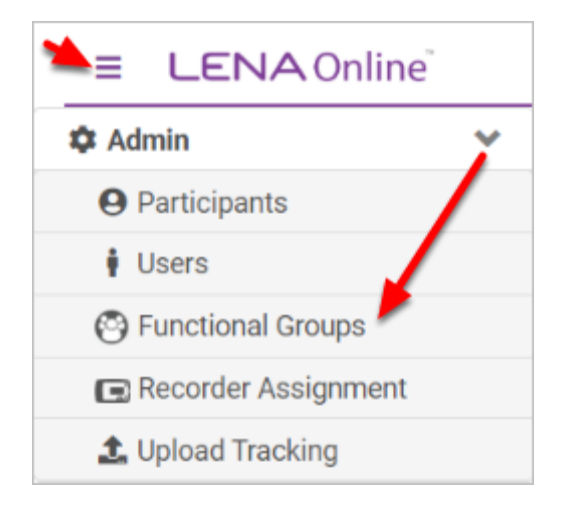

**3. Click the New Functional Group button.** 

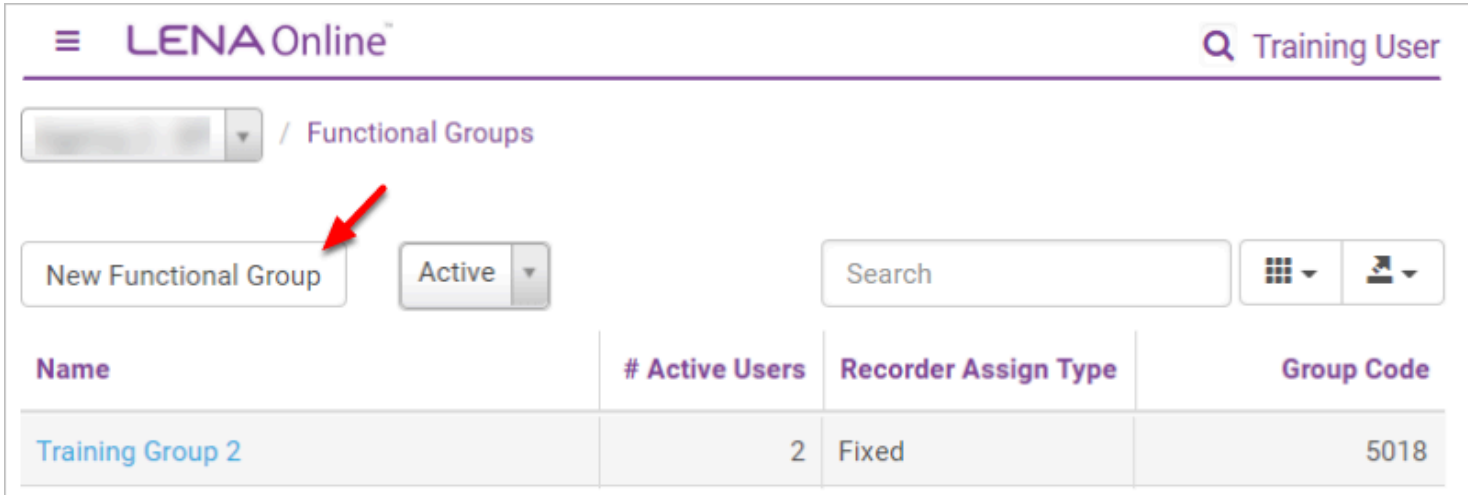

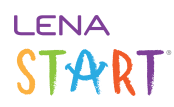

#### **4. Enter information for the group.**

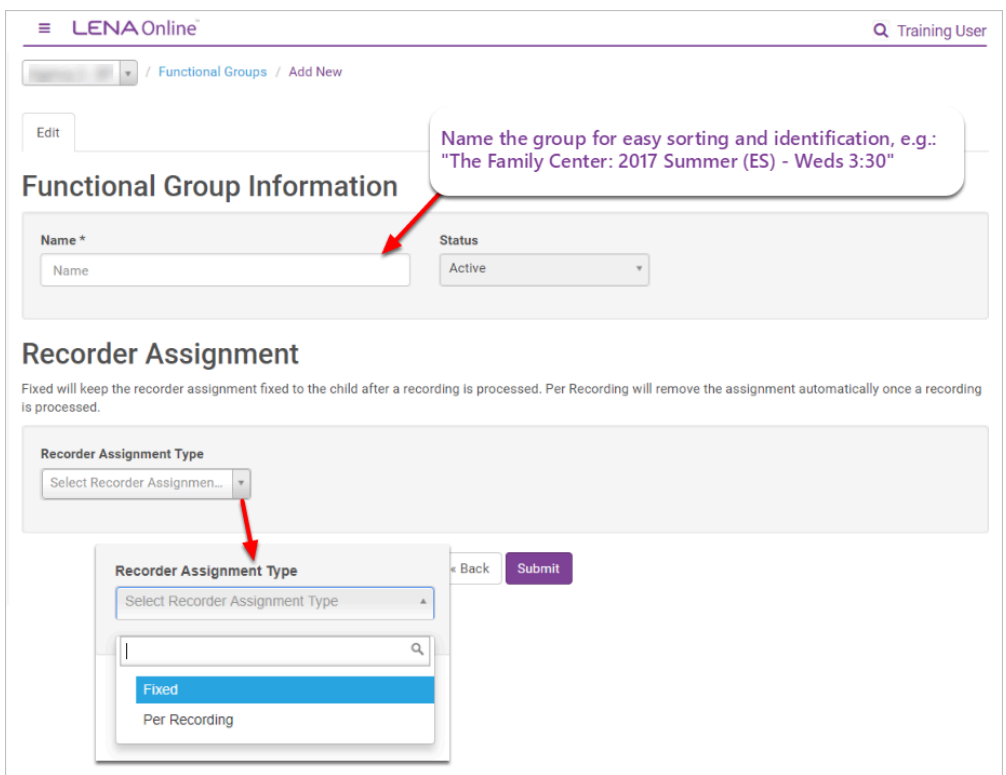

#### **How to choose the Group's recorder assignment type:**

Select **Fixed** to keep recorders assigned after transfer

• Recorder goes back to same child

Select **Per Recording** to automatically unassign each recorder after transfer

• Recorder may be assigned to any child

### **5. Click Submit to save the group.**